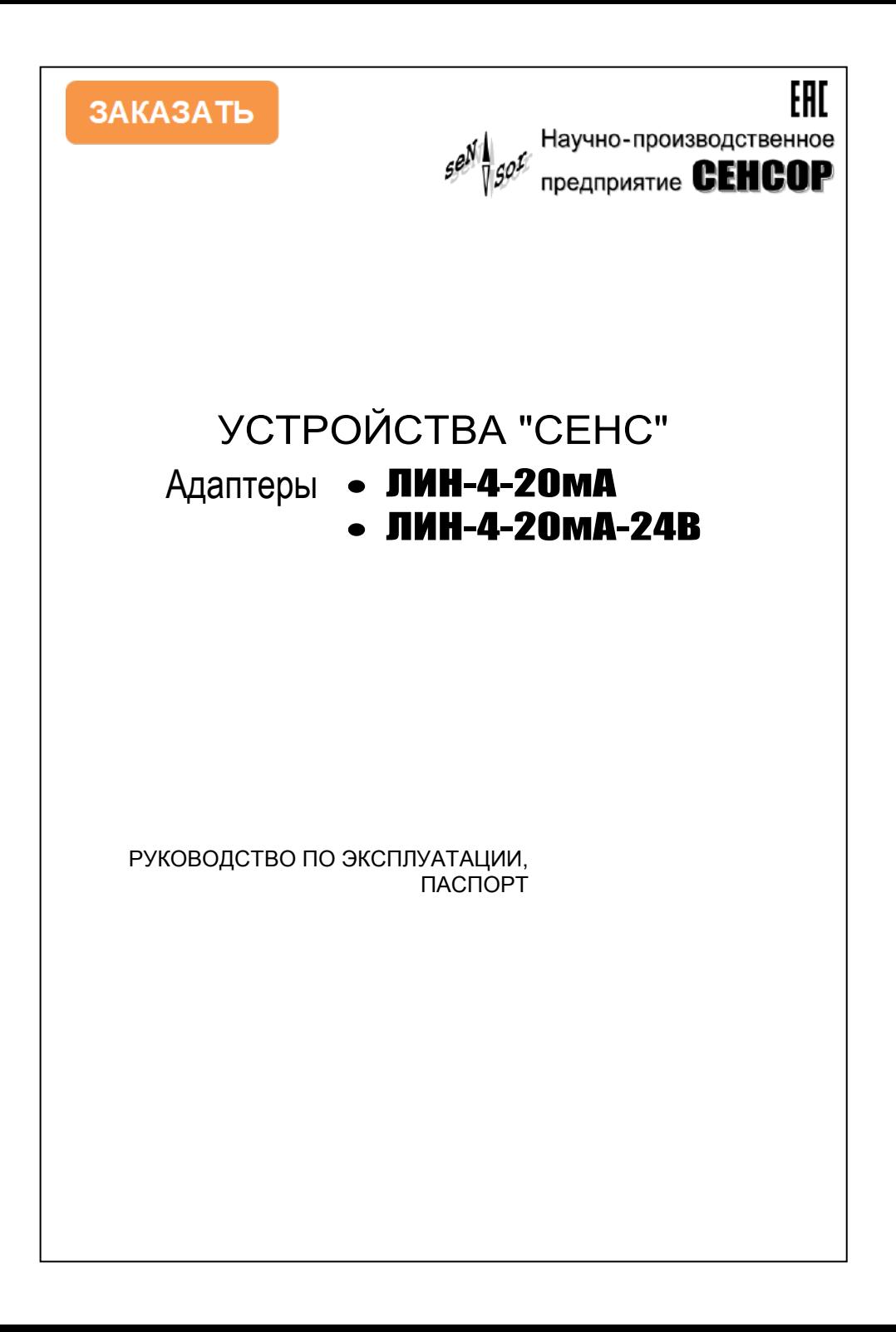

Настоящее руководство описывает устройство, порядок монтажа, настройки и работы адаптеров, преобразующих цифровой кодированный сигнал линии СЕНС в аналоговый сигнал 4 – 20 мА:

**ЛИН-4-20 мА** – адаптер обычного исполнения;

**ЛИН-4-20мА-24В** – адаптер со встроенным блоком питания линии СЕНС

и является дополнением к руководству по эксплуатации «Система измерительная СЕНС».

#### **1 НАЗНАЧЕНИЕ**

1.1 Адаптер подключается к линии СЕНС и преобразует один из измеренных параметров (уровень, температура, давление и т.п.) одного преобразователя в токовый сигнал 4-20мА.

1.2 Адаптер может использоваться как в существующей линии СЕНС, так и для подключения единственного преобразователя.

#### **2 НАИМЕНОВАНИЕ**

2.1 При заказе на предприятии-изготовителе адаптеры обозначаются:

## Адаптер ЛИН-4-20 мА-**А**, где:

**А** – код наличия встроенного блока питания (необязательный параметр). Допустимые значения:

отсутствует – нет встроенного блока питания;

**24В** – имеется встроенный блок (преобразователь) питания.

## **3 ТЕХНИЧЕСКИЕ ХАРАКТЕРИСТИКИ**

3.1 Основные технические характеристики приведены в таблице 1. Таблица 1

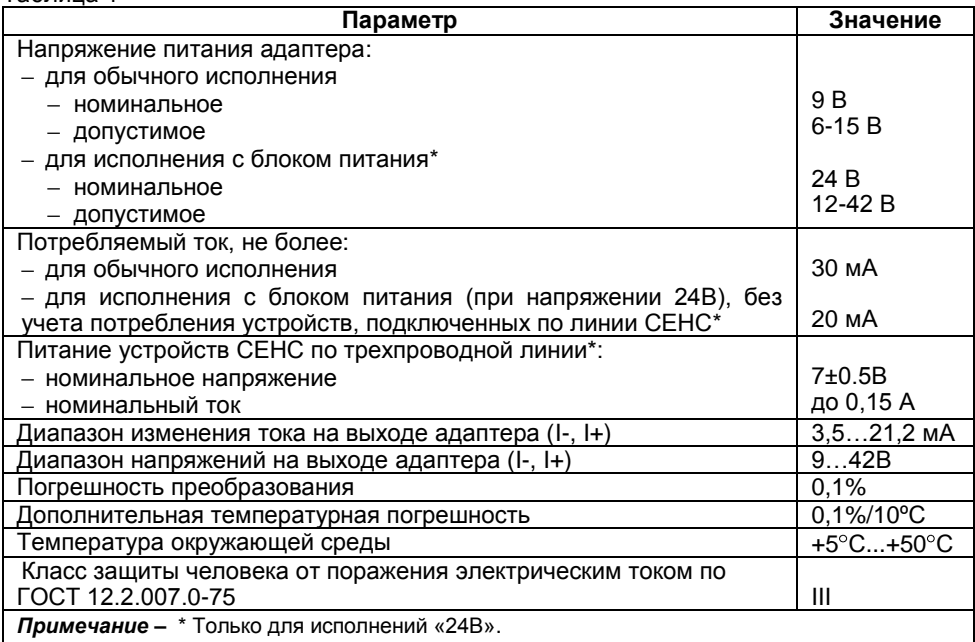

3.2 Адаптер устойчив к воздействию окружающего воздуха влажностью не более (95 $\pm$ 3) % при 35 °С и более низких температурах без конденсации влаги.

3.3 Назначенный срок службы – 10 лет.

#### **4 МАРКИРОВКА**

- 4.1 Адаптер имеет маркировку, содержащую:
- зарегистрированный товарный знак изготовителя;
- наименование;
- год выпуска и заводской номер изделия.

#### **5 СВЕДЕНИЯ О ПРЕДПРИЯТИИ-ИЗГОТОВИТЕЛЕ**

Предприятие-изготовитель: ООО «НПП «СЕНСОР», РФ, 442965, г. Заречный Пензенской обл., ул. Промышленная, строение 5. Для писем: РФ, 442965, г. Заречный Пензенской обл., а/я 737. Тел./факс (8412) 652100;

#### **6 КОМПЛЕКТНОСТЬ**

6.1 Адаптер – 1шт.

6.2 Руководство по эксплуатации, паспорт – 1 экз.

## **7 ОПИСАНИЕ КОНСТРУКЦИИ**

#### **7.1 Конструкция**

7.1.1 Адаптер (рис. А.1) выполнен в корпусе из ударопрочного полистирола с уплотнениями для защиты от влаги и пыли. Внутри корпуса размещена плата (рис. А.1), на которой смонтированы элементы схемы, клеммные зажимы для подключения проводов линии СЕНС (поз. 2), токовой петли 4-20мА (поз. 1), а также три кнопки «+», «–» и «П» (поз. 3) для настройки адаптера. На левой боковой стенке сделано отверстие с уплотнителем для подвода двух- или четырехжильного кабеля токовой петли. На правой стенке корпуса сделано отверстие с уплотнителем для подвода трехжильных кабелей (подключение к линии питания-связи СЕНС).

#### **7.2 Принцип работы.**

7.2.1 Адаптер работает только при подключении к линии питания-связи СЕНС. Минимально-достаточным для работы адаптера (для преобразования параметра первичного преобразователя в токовый сигнал) является конфигурация из одного адаптера, одного первичного преобразователя с током потребления, не превышающим, указанного в таблице 1 (например, ПМП-118) и блока питания с выходным напряжением в соответствии с таблицей 1.

7.2.2 В рабочем режиме адаптер постоянно опрашивает преобразователь, адрес которого установлен в параметре **Ao**. Производится опрос и анализ только того измеряемого параметра, который задан в параметре **nP**. Интервал опроса зависит от числа подключенных вторичных приборов (сигнализаторы МС, адаптеры).

Полученное значение параметра преобразуется в значение тока на выходе адаптера. Для преобразования используются минимальное и максимальное значения параметра, заданные в параметрах **C1** и **C2**. Минимальное значение соответствует току **I1**, а максимальное – току **I2**, эти значения могут быть отрегулированы с помощью кнопок в диапазонах:

- 11 от 3,5 до 5,2 мА;

I2 от 18,8 до 21,2 мА.

Преобразование линейно и осуществляется по формуле:

$$
I = \frac{(P-C1)}{(C2-C1)} (I2-I1)+I1+dI
$$

, где **P** – полученное значение контролируемого параметра, а параметр **dI** предназначен для смещения показаний в небольших пределах (от -0,5 до 1,8 мА).

Значение тока, полученное в результате вычислений, не анализируется, поэтому возможны значения тока на выходе, меньшие, чем **I1** (при P<C1), или большие, чем **I2** (при P>C2).

Если преобразователь неисправен (выдает цифровой код ошибки измерения),

либо если преобразователь **не отвечает** (нет связи по линии СЕНС), на выход выдается максимальное значение тока – **24 мА**. Максимальное значение тока 24 мА выдается также сразу после включения питания адаптера до получения сигнала от преобразователя.

**ВНИМАНИЕ! При отключении питания линии СЕНС, но, наличии питающего напряжения токовой петли (например, при использовании раздельных источников питания для линии устройств СЕНС и токовой петли), адаптер сохраняет последнее установленное значение выходного тока в токовой петле. При использовании в системах аварийного контроля и отключения необходимо предусматривать контроль наличия напряжения в линии СЕНС.**

#### **8 УКАЗАНИЯ ПО МОНТАЖУ, НАЛАДКЕ, ЭКСПЛУАТАЦИИ, ТЕХНИЧЕСКОМУ ОБСЛУЖИВАНИЮ И РЕМОНТУ**

#### **8.1 Обеспечение безопасности**

8.1.1 Монтаж, наладку, эксплуатацию, техническое обслуживание и ремонт адаптера производить в соответствии с требованиями документов «Правила устройства электроустановок», «Правила по охране труда при эксплуатации электроустановок», ГОСТ 12.1.019, а также других действующих нормативных документов, регламентирующих требования по обеспечению пожаровзрывобезопасности, техники безопасности, экологической безопасности, по устройству и эксплуатации электроустановок.

8.1.2 К монтажу, наладке, эксплуатации, техническому обслуживанию и ремонту допускаются лица, изучившие данное руководство, перечисленные в п. 8.1.1 документы и прошедшие соответствующий инструктаж.

8.1.3 По способу защиты человека от поражения электрическим током адаптер относится к классу III по ГОСТ 12.2.007.0-75 (см. табл.1).

8.1.4 Монтаж, демонтаж адаптера производить только при отключенном питании.

8.1.5 Перед монтажом и началом эксплуатации адаптер должен быть осмотрен. При этом необходимо обратить внимание на:

отсутствие механических повреждений адаптера;

комплектность адаптера согласно РЭ, паспорта.

8.1.6 Эксплуатационные ограничения.

Не допускается использование устройства:

в средах агрессивных по отношению к используемым в устройстве материалам, контактирующим со средой;

использование устройства при несоответствии питающего напряжения.

8.1.7 Перечень критических отказов приведен в таблице 2.

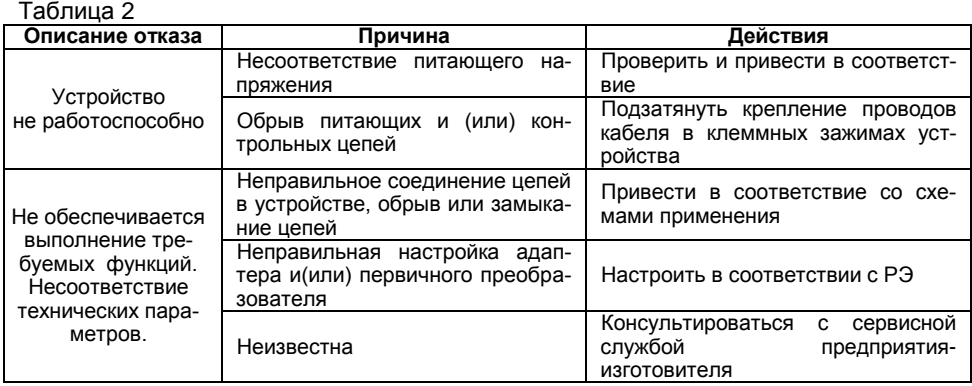

8.1.8 Перечень возможных ошибок персонала, (пользователя), приводящих к аварийным режимам оборудования, и действий, предотвращающих указанные ошибки, приведены в таблице 3.

Таблица 3

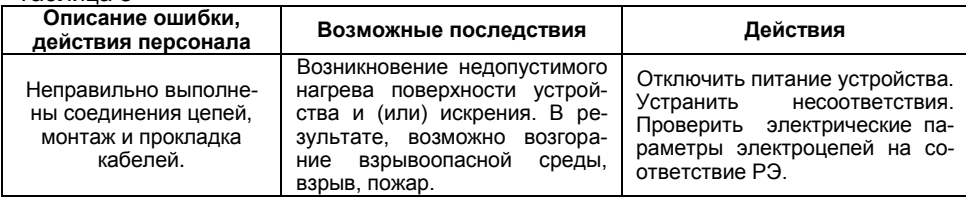

#### **8.2 Порядок монтажа.**

8.2.1 Если в линии СЕНС, к которой подключается адаптер, нет устройств, с помощью которых он может быть настроен, то заранее произведите настройку адреса преобразователя **Ao** и опрашиваемого параметра **nP**, а в некоторых случаях – и значения **C1** и **C2** (если эти значения не могут быть заданы искусственно с помощью преобразователя).

8.2.2 Монтаж адаптера (внешний вид – по рис. А.1).

Крепление адаптера осуществляется через отверстия по углам корпуса (50 мм х 50 мм) к стене (щиту) при снятой лицевой панели.

Подключите адаптер к оборудованию системы автоматики с использованием клеммных контактов U+, U-, I+,I-.

При использовании адаптера исполнения «24В», в случае если нужно «запитать» сам адаптер и устройства в линии СЕНС, контакты U+, U- необходимо подключать к блоку питания (соблюдайте полярность подключения!). Если питание в линию СЕНС подавать не требуется (например, в линии СЕНС используются блоки БП-… или БПК-..), то контакты U+, U- можно не подключать.

В адаптере ЛИН-4-20мА клеммы U+, U- отсутствуют. Адаптер сам питается от линии СЕНС.

Подключите адаптер к линии СЕНС, присоединив кабель к трехконтактному клеммному зажиму на плате адаптера (рис. А.1 поз. 2).

#### **8.3 Настройка адаптера.**

Настройка может быть выполнена с применением пульта МСК-500…, либо с c помощью программы «Настройка датчиков и вторичных приборов». Далее рассматривается настройка с помощью пульта МСК-500-2 (настоятельно рекомендуется ознакомиться с руководством на него).

Настройка адаптера включает две части:

1) Установить, какой параметр какого преобразователя будет преобразовываться в токовый сигнал, а также, при необходимости, диапазоны **C1** и **C2** изменения параметра. Диапазон изменения параметра необходимо задавать в том случае, если значение параметра не может быть задано на преобразователе явным способом, кроме того, диапазон может быть задан для упрощения последующей настройки кнопками.

2) С помощью миллиамперметра установить нижнее и верхнее значение изменения тока и смещение показаний.

Рекомендуемая последовательность настройки:

8.3.1 Подключить адаптер к пульту МС-К-500-2 и блоку питания (например, БП-9В-1А).

8.3.2 Включить питание системы.

8.3.3 Войти в настройки адаптера. Обычно в состоянии поставки установлен адрес адаптера **51** (см. табл. 4 в паспорте). Войти в папку **Sett**.

8.3.4 Установить в параметре **Ao** адрес опрашиваемого преобразователя.

8.3.5 Установить в параметре **nP** наименование параметра, который будет контролироваться адаптером.

8.3.6 Установить, по возможности, верхний и нижний диапазон изменения **C1** и **C2**.

8.3.7 Подтвердить сохранение настроек.

8.3.8 Подключить к адаптеру миллиамперметр и источник питания как указано на рисунке 1, либо подключить адаптер к системе автоматизации, которая может отображать текущее значение тока.

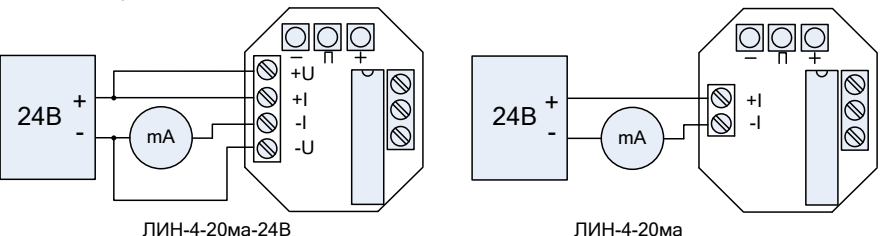

Рисунок 1 – Схемы подключения адаптера

8.3.9 Настроить **нижнюю точку диапазона изменения тока I1** согласно пунктам 8.3.10…8.3.12.

8.3.10 Одновременное нажатие кнопок **«П» и «-»** в течении двух секунд переводит адаптер в режим настройки нижнего диапазона изменения тока. При переходе в этот режим ток на выходе адаптера должен упасть до приблизительно 4 мА.

8.3.11 Длительными и кратковременными нажатиями кнопок **«+»** и **«-»** выставляется значение тока, соответствующее нижней границе тока, т.е. 4 мА. При этом длительное нажатие приводит к непрерывному изменению тока с увеличивающейся скоростью, а кратковременные нажатия к изменению тока на 0,001 мА, что позволяет производить точную корректировку.

8.3.12 После выполнения корректировки требуется нажать кнопку **«П»** для сохранения настройки. Если кнопки не нажимать в течение 40 секунд, адаптер вернется в рабочий режим без сохранения настроек.

8.3.13 Настроить **верхнюю точку диапазона изменения тока I2** согласно пунктам 8.3.14… 8.3.16.

8.3.14 Одновременное нажатие кнопок **«П» и «+»** в течении двух секунд переводит адаптер в режим настройки верхнего диапазона изменения тока. При переходе в этот режим ток на выходе адаптера должен увеличиться до приблизительно 20 мА.

8.3.15 Длительными и кратковременными нажатиями кнопок **«+»** и **«-»** выставляется значение тока, соответствующее верхней границе тока, т.е. 20 мА. При этом длительное нажатие приводит к непрерывному изменению тока с увеличивающейся скоростью, а кратковременные нажатия к изменению тока на 0,001 мА, что позволяет производить точную корректировку.

8.3.16 После выполнения корректировки требуется нажать кнопку **«П»** для сохранения настройки. Если кнопки не нажимать в течение 40 секунд, адаптер вернется в рабочий режим без сохранения настроек.

8.3.17 Если параметры **C1** и **C2** не были настроены ранее, то необходимо **настроить диапазон изменения входной величины**. Процесс настройки описан в пунктах 8.3.18…8.3.25.

8.3.18 Установить на входе преобразователя такое значение измеряемого параметра, которое должно соответствовать нижней границе диапазона. Например, если контролируемым параметром является уровень, требуется установить поплавок в положение, соответствующее минимальному уровню.

8.3.19 Одновременное нажатие кнопок **«+» и «-»** в течении двух секунд переводит адаптер в режим сохранения граничных значений измеряемой величины. При этом адаптер должен выдать ток, равный приблизительно 12 мА. После отпускания кнопок выдержать паузу около пяти секунд, для получения адаптером нового значения параметра.

8.3.20 Нажать кнопку **«-»** и удерживать в течение двух секунд для сохранения

текущего значения измеряемой величины в качестве нижней границы диапазона измерения. При этом ток на выходе адаптера должен измениться на минимальное установленное значение (4 мА).

8.3.21 Нажать кнопку **«П»** для сохранения настроек. Если кнопки не нажимать в течение 40 секунд, адаптер вернется в рабочий режим без сохранения настроек.

8.3.22 Установить на входе преобразователя такое значение измеряемого параметра, которое должно соответствовать верхней границе диапазона.

8.3.23 Одновременным нажатием кнопок **«+» и «-»** в течении двух секунд перевести адаптер в режим сохранения граничных значений измеряемой величины. При этом адаптер должен выдать ток, равный приблизительно 12 мА. После отпускания кнопок выдержать паузу около пяти секунд, для получения адаптером нового значения параметра.

8.3.24 Нажать кнопку **«+»** и удерживать в течение двух секунд для сохранения текущего значения измеряемой величины в качестве верхней границы измерения. При сохранении ток на выходе адаптера должен измениться на максимальное установленное значение (20 мА).

8.3.25 Нажать кнопку **«П»** для сохранения настроек. Если кнопки не нажимать в течение 40 секунд, адаптер вернется в рабочий режим без сохранения настроек.

8.3.26 **Выходной ток адаптера** может быть **откорректирован** с помощью параметра **dI** в диапазоне -0,5..1,8 мА. Это равносильно смещению прямой преобразования на заданную величину. Изменения могут быть проведены в рабочем режиме длительным и кратковременным нажатием клавиш **«-»** и **«+»**.В этом случае длительными и кратковременными нажатиями кнопок **«+»** и **«-»** корректируются текущие показания. При этом длительное нажатие приводит к непрерывному изменению тока с увеличивающейся скоростью, а кратковременные нажатия к изменению тока на 0,001 мА, что позволяет производить точную корректировку. После первого нажатия показания фиксируются (опрос преобразователя прекращается) и зависят только от изменения параметра **dI**. После подстройки адаптера необходимо нажать кнопку **«П»** для сохранения результата. Если кнопки не нажимать в течении 40 секунд, адаптер вернется в рабочий режим без сохранения настроек.

8.4 **Работа** с адаптером в процессе эксплуатации заключается в контроле тока пропорционального измеряемому первичным преобразователем параметру (см. 7.2).

8.5 **Техническое обслуживание** производится с целью обеспечения работоспособности и сохранения эксплуатационных и технических характеристик устройства, в течение всего срока эксплуатации. Техническое обслуживание заключается в проведении профилактических работ, которые включают:

осмотр и проверку внешнего вида. При этом проверяется отсутствие механических повреждений, целостность маркировки, удаляются загрязнения с поверхностей адаптера;

проверку работоспособности адаптера и, при необходимости, настройку.

Профилактические работы должны осуществляться не реже одного раза в год в сроки, устанавливаемые в зависимости от условий эксплуатации.

8.6 **Ремонт** адаптеров заключается в замене вышедших из строя узлов. Запасные части поставляются предприятием-изготовителем.

#### **9 ТРАНСПОРТИРОВАНИЕ И ХРАНЕНИЕ**

9.1 Условия транспортирования должны соответствовать ГОСТ 15150 при температуре окружающего воздуха от -50°С до +50°С. Условия транспортирования - 5 (ОЖ4).

9.2 Условия хранения в нераспакованном виде – 5 (ОЖ4) по ГОСТ 15150. Условия хранения в распакованном виде – I (Л) по ГОСТ 15150. Срок хранения не нормируется – включается в срок службы.

#### **10 УТИЛИЗАЦИЯ**

10.1 Утилизацию необходимо проводить в соответствии с законодательством стран Таможенного союза по инструкции эксплуатирующей организации.

#### **ПРИЛОЖЕНИЕ А**

(обязательное)

## **КОНСТРУКЦИЯ**

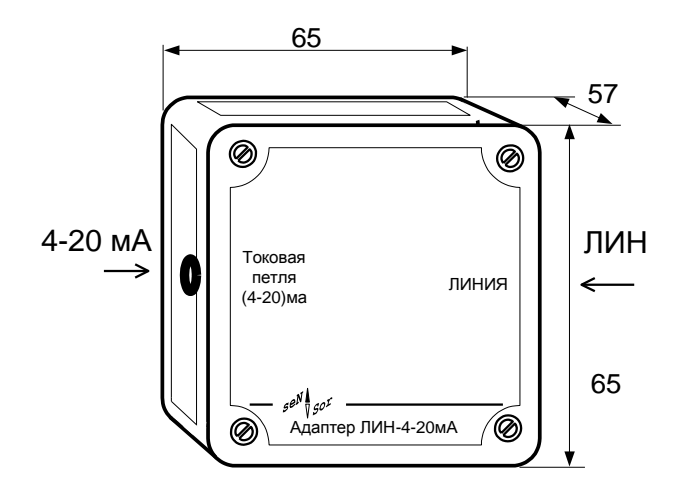

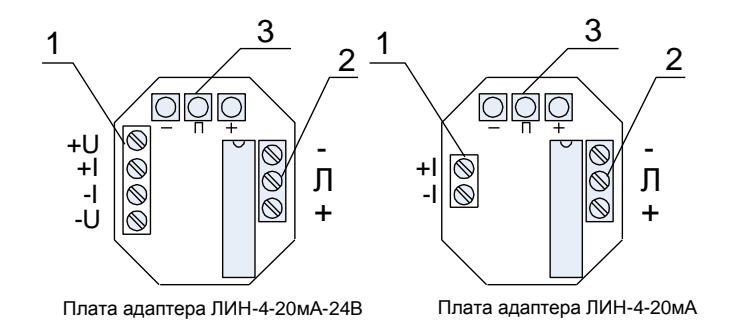

Рисунок А.1 – Внешний вид. Плата.

## **ПАСПОРТ**

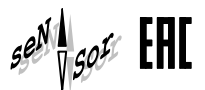

## **1 НАИМЕНОВАНИЕ ПРОДУКЦИИ**

Адаптер ЛИН-4-20 мА-

## **2 СВЕДЕНИЯ О ПРЕДПРИЯТИИ-ИЗГОТОВИТЕЛЕ**

ООО НПП «СЕНСОР», РФ, 442960, г. Заречный Пензенской обл., ул.Промышленная, строение 5. Для писем: 442965, г. Заречный Пензенской обл., а/я 737. Тел./факс (8412) 65-21-00

## **3 ГАРАНТИИ ИЗГОТОВИТЕЛЯ**

Гарантийный срок – 24 месяца с даты отгрузки с предприятия-изготовителя. В течение гарантийного срока при соблюдении потребителем правил хранения, транспортирования, монтажа и эксплуатации изготовитель обязуется за свой счет устранять дефекты, выявленные потребителем.

## **4 ЗАВОДСКИЕ УСТАНОВКИ**

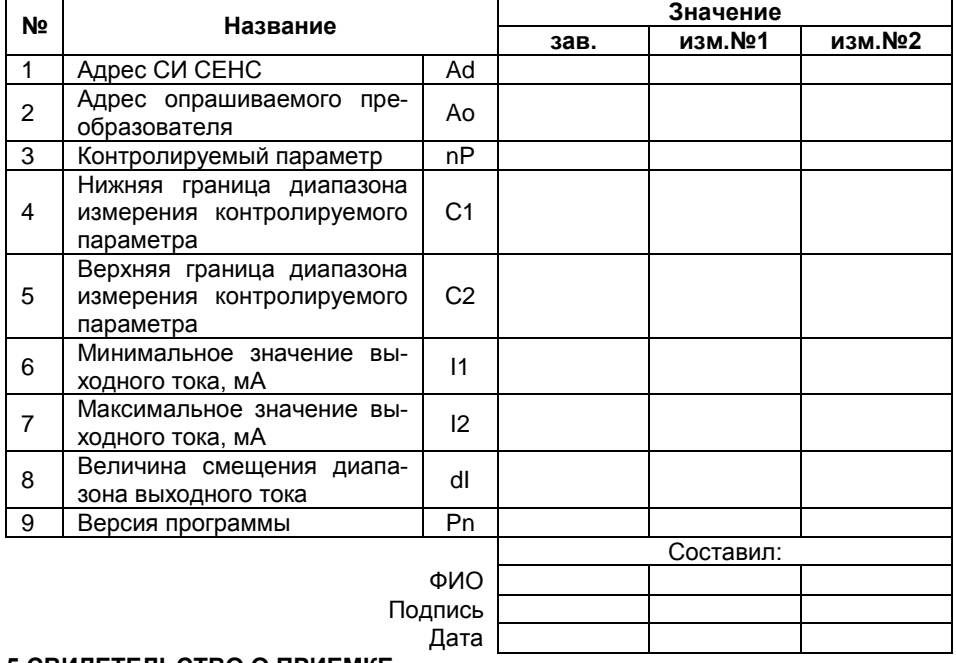

#### **5 СВИДЕТЕЛЬСТВО О ПРИЕМКЕ**

Адаптер, зав. № \_\_\_\_\_\_\_\_\_\_\_\_\_\_\_ соответствует требованиям конструкторской документации и техническим условиям Ex СЕНС 424411.001 ТУ и признан годным для эксплуатации.

Технический контролер \_\_\_\_\_\_\_\_\_\_\_ Дата приемки «\_\_\_\_»\_\_\_\_\_\_\_\_ 202\_\_ г.

# **3AKA3ATb**

ООО НПП «СЕНСОР» РОССИЯ, 442965, г. Заречный Пензенской области, а/я 737. Тел./Факс (841-2) 652100

Изм. 21.12.2021